## **"掌上海关"APP 扫码登录"互联网+海关"一体化平台**

## **操作指南**

"掌上海关"APP 作为"互联网+海关"一体化平台的移动端,旨在为 广大进出口企业或个人提供海关各类业务查询和办理服务,便利企业 享受更加快捷、高效、智能的服务,实时掌握通关状态、随时随地办 理海关业务,提高办事效率,进一步提升用户体验。

目前,"掌上海关"APP 已上线扫码登录方式,可实现使用"掌上海 关"APP 扫码登录"互联网+海关"一体化平台,方便用户使用!

用户完成"掌上海关"APP 登录后,在登录"互联网+海关"一体化平 台时,可选择"扫码登录"方式,实现快捷登录。

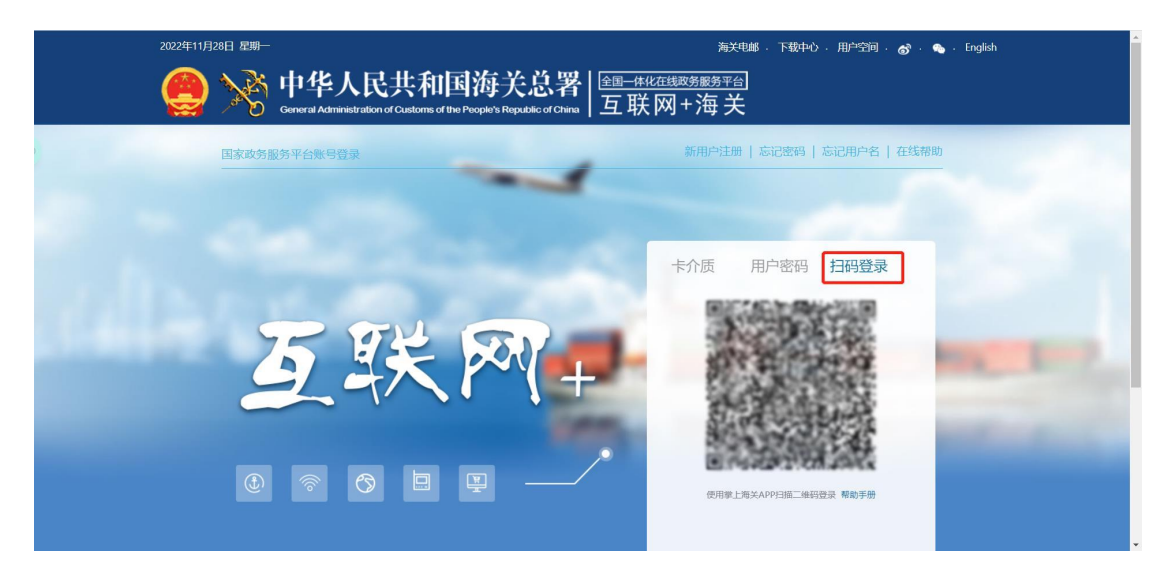

图 1 "互联网+海关"一体化平台扫码登录界面

用户点击登录二维码右下方"帮助手册",可查看《"掌上海关"APP 扫码登录"互联网+海关"一体化平台操作指南》。

用户点击"掌上海关"APP 首页右上角"+"下面的"扫一扫"图标,扫 描"互联网+海关"一体化平台的登录二维码,弹出"扫码登录"确认界面。

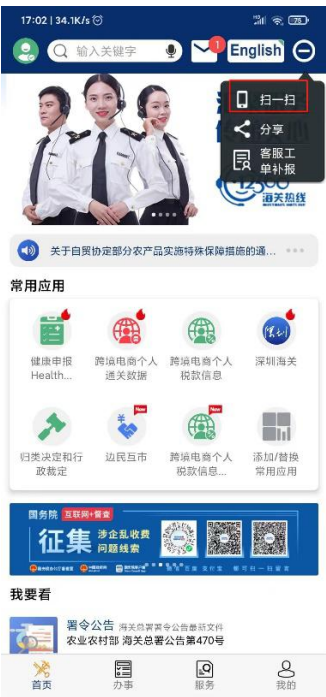

图 2 "掌上海关"APP 扫一扫位置

在"掌上海关"APP"扫码登录"确认界面点击"确认登录"按钮,实现 "互联网+海关"一体化平台登录。

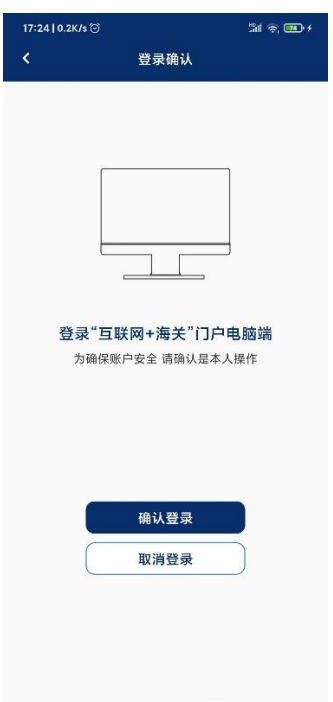

图 3 "掌上海关"APP 扫码登录确认界面